### **IN THE STATE COURTS OF THE REPUBLIC OF SINGAPORE PRACTICE DIRECTIONS AMENDMENT NO. 10 OF 2015**

It is hereby notified for general information that, with effect from 1st December 2015, the State Courts Practice Directions will be amended by deleting the existing Practice Direction 34 and replacing it with the following Practice Direction:

*New Practice Direction 34*

2. The amendment to Practice Direction 34 expands the types of hearing that can be mentioned via Skype to also include uncontested Taxation hearings on Friday mornings.

Dated this 25<sup>th</sup> day of November 2015.

 $\overline{\mathcal{A}}$ 

JENNIFER MARIE REGISTRAR STATE COURTS

# **PART V: HEARINGS VIA SKYPE**

# **34. Video-Conferencing using Skype**

#### *Introduction*

(1) The State Courts will allow solicitors to use Skype, a free and accessible service, to mention cases on the following hearing lists that satisfy the criteria set out opposite thereto:

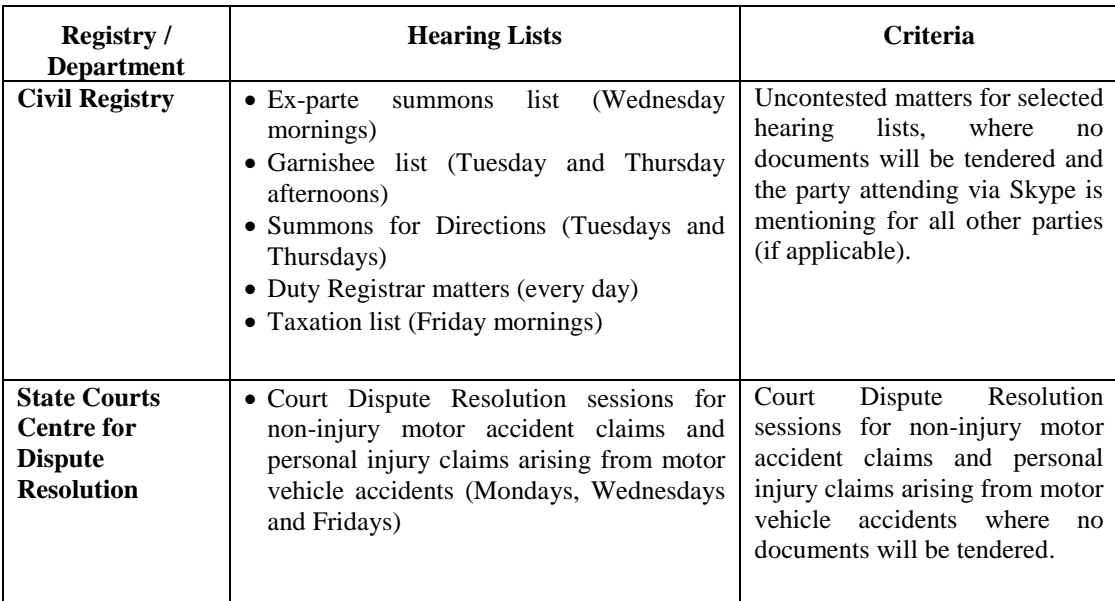

(2) This will enable solicitors to mention their cases via Skype instead of personally attending Court for many short mentions which generally will not last beyond 10 minutes.

#### *Guidelines and Procedures*

- (3) Unless approval has been previously given, solicitors seeking to mention their cases via Skype at the State Courts Centre for Dispute Resolution after 1 May 2015 must file a Request for Hearing Administrative Support via the Electronic Filing Service not less than 2 working days before the date of the hearing. All requests are subject to the approval of the Judge or Registrar.
- (4) Solicitors mentioning their cases via Skype must comply with the guidelines and procedures set out in the Schedule below.

#### *Court etiquette*

(5) A solicitor mentioning a case via Skype must proceed with the hearing as if he or she were appearing before the Judge in person, and must comply with all Court rules of etiquette as prescribed in these Practice Directions and any relevant Registrar's Circular.

#### *Adjournment of Skype hearing*

- (6) If for any reason the presiding Judge or Registrar considers that it is not expedient for any hearing to continue via Skype, he or she may —
	- (a) adjourn the matter and require parties to attend Court personally on an appointed date and time;
	- (b) conduct the hearing via telephone; or
	- (c) make any other direction that may be appropriate in the circumstances of the case.

#### *Hearing Records*

(7) Hearings conducted via Skype shall not be recorded on video or audio tape or any other form.

#### *Queries and Assistance*

- (8) Any queries or requests for assistance pertaining to Skype hearings may be sent to the following email addresses:
	- (a) for hearings at the Civil Registry: *[Statecourts\\_Civil\\_Registry@statecourts.gov.sg](mailto:Statecourts_Civil_Registry@statecourts.gov.sg)*
	- (b) for hearings at the State Courts Centre for Dispute Resolution: *[Statecourts\\_CDR@statecourts.gov.sg](mailto:Statecourts_PDRC@statecourts.gov.sg)*

### **SCHEDULE**

## **GUIDELINES AND PROCEDURES FOR HEARINGS VIA SKYPE**

- 1. Log into your Skype account and set your status to 'available'.
- 2. You may access the relevant hearing list at *[http://www.statecourts.gov.sg](http://www.statecourts.gov.sg/)*.
- 3. Check the chambers assigned to hear your case.
- 4. **Then identify the corresponding Skype contact from amongst the following:**

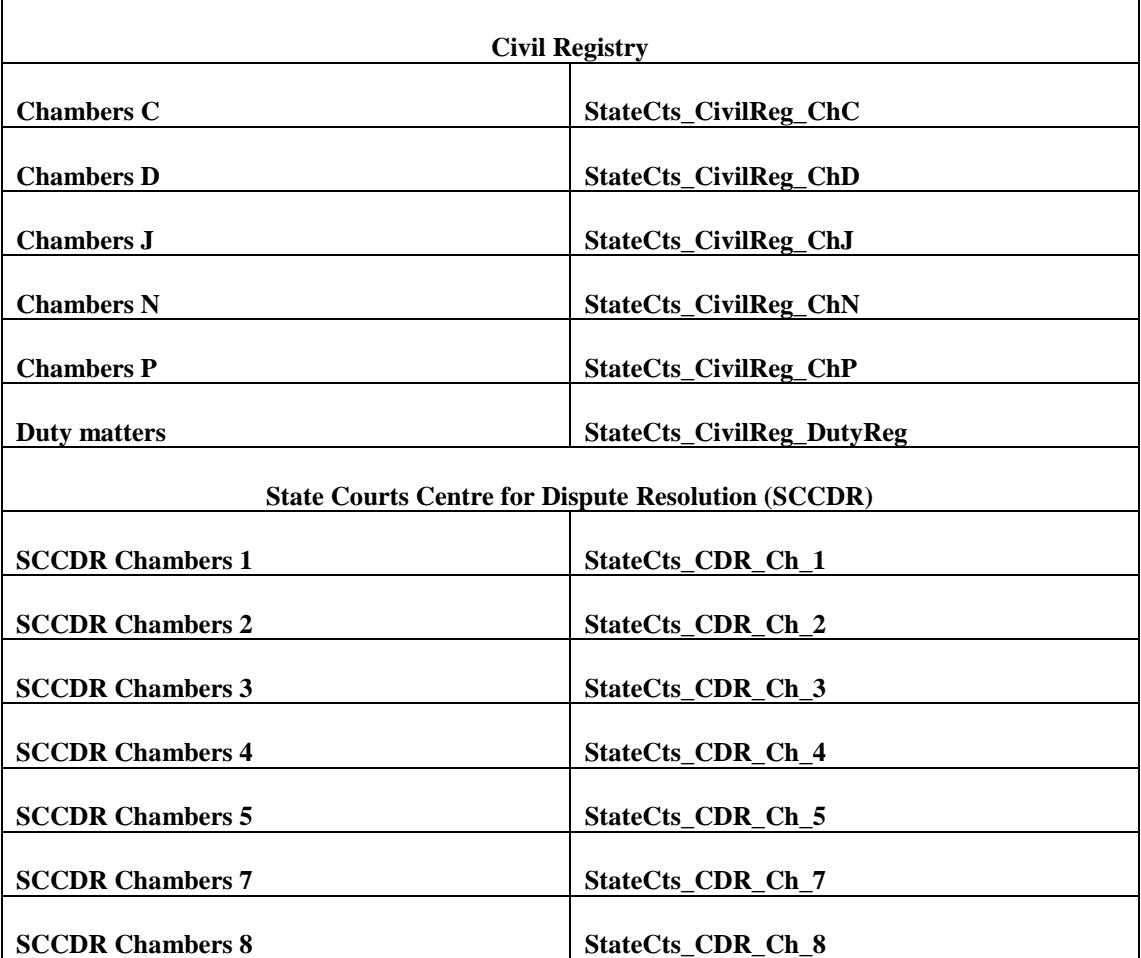

5. Send a request to add the Court's Skype ID as your contact. Once the request is accepted, send an instant message to the relevant Chambers using Skype to inform the judge that you are ready and state your name, law firm and case number. E.g., if your matter is fixed for hearing in Chambers J, you will send your message to '*StateCts\_CivilReg\_ChJ'*. Your instant message will state "*John Tan, ABC Law Firm, ready at 3:15, MC 12345/20XX/A*". **Note that the judge will not call you unless you have previously sent a message to indicate your readiness to proceed with the Skype hearing.**

- 6. When the judge is ready to deal with your matter, he/she will call you. Accept the *video call* and start the hearing. **Do not attempt to call the judge**.
- 7. If you encounter any problem, you may call the following numbers for assistance:

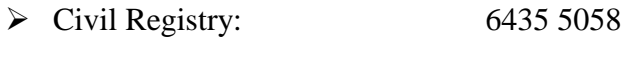

- $\triangleright$  SCCDR: 6435 5882
- 8. If the problems cannot be resolved, you may be required to personally attend Court to mention your case.